## Update 1Z0-485 D[umps with VCE and PDF for Free \(Qu](http://www.oraclebraindump.com/?p=523)estion 16 - Question 20)

 PassLeader now are offering 100% pass ensure 1Z0-485 dumps! All 1Z0-485 exam questions have been updated with correct answers, welcome to download the newest PassLeader 1Z0-485 VCE dumps and PDF dumps:

https://www.passleader.com/1z0-485.html (82 Q&As) BTW: Download PassLeader 1Z0-485 dumps from Google Drive for free: https://drive.google.com/open?id=12x1C2TDaXj894HTQfKIN10fpXS2y2JeW QUESTION 16When an Exadata Storage Server hard disk failure alert is received, what manual action must you take to restore the system to full redundancy? A. Replace the disk and run MegaCLI to rebuild the degenerate mirror.B. No manual action is required because Automatic Storage Management [\(ASM\) fast mirror resync is automaticC.](https://www.passleader.com/1z0-485.html) No manual action is required because ASM rebalancing is automatic.D. Replace the [disk and manually copy the mirror extents to the new drive.E. Run RMAN RE](https://drive.google.com/open?id=12x1C2TDaXj894HTQfKIN10fpXS2y2JeW)PAIR FAILURE. Answer: CExplanation:As soon as the Hard Disk failure is noticed by the MS (Management Server) background process on the Cell, it will raise an alert that will also be published to Grid Control, if configured. Immediately, due to Pro-Active Disk Quarantine, the ASM-, Grid- and Celldisks get dropped. ASM rebalancing is triggered. You as the responsible Admin notice the alert and order a replacement Disk resp. use a Spare Disk to plug it into the Cell after you plugged out the damaged one. The Cell can stay online, because the Hard Disks are hot-pluggable. No further administrative work to be done, typically. QUESTION 17You are concerned about how to recover from a failed Exadata Storage Server. What is the best way to recover from a storage cell failure when content in both system disks is lost? A. Database Machine Administrators should be prepared by creating a backup using dbserver\_backup.sh.B. Database Machine Administrators should be prepared by creating a backup to an NFS file location as described in the owners guide.C. Any USB can be plugged in to create a backup.D. Be sure that you have a backup by running make\_cellboot\_usb.sh in /opt/oracle.cellos.E. Use the Exadata Storage Server rescue functionality that Is provided on the CELLBOOT USB flash drive.F. Re-imaging the cell is the only option. Answer: EExplanation:Recovering Storage Cells from Loss of a System Volume Using CELLBOOT Rescue- Problem You have either corrupted your system volume images or suffered from simultaneous loss of the first two disk drives in your Exadata storage cell, and you wish to use the internal CELLBOOT USB drive to recover from failure.- SolutionAt a high level, these are the steps you should take:\* Understand the scope of the failure\* Contact Oracle Support and open a Service Request\* Boot your system from the internal CELLBOOT USB image\* Recover your storage cell using the cell rescue procedure\* Perform post-recovery steps and validation QUESTION 18You are measuring the I/O savings provided by storage indexes for Table A. One of your scripts displays the I/O savings as a result of the storage indexes. Which two statements are true  $S_{2 \text{ where } \text{map\_d} \text{ between } \cdot 400 \text{ and } 500 \text{; eV}}$ 

COUNT  $(*)$  + 103000+ Elapsed: 00:00:00.08+ SQL> select b.name, a.value/1024/1024 value+ from vSmystat a, vSstatname b,  $\psi$ where b.statistic# = a.statistic#+ and b.nafne in (cell physical IO bytes eligi cell physical IO interconnect bytes',  $\boldsymbol{\cdot}$ cell physical IO bytes saved by storage inde cell physical IO interconnect bytes returned Statistic Value  $(MB) \rightarrow$ --------------cell physical IO bytes eligible for predicat cell physical IO bytes saved by storage inde cell physical IO interconnect bytes 1.724 cell physical IO interconnect bytes returned

 A. The storage indexes were disabled using the disable\_storage\_INDEX Parameter.B. Storage Index data is not on the Cell Server's region index memory structures yet because this predicate has not been used.C. Since the dat[abase was started, no quires](http://www.oraclebraindump.com/wp-content/uploads/2017/11/passleader-1Z0-485-dumps-181.png) were run against this table with the same predicate.D. The storage indexes reduced the amount of physical I/O bytes significantly for this query. Answer: BCExplanation:- Cell physical I/O bytes eligible for predicate offload Number of bytes eligible for predicate offload, an indication of smart scan.- (Not D) cell physical I/O bytes saved by storage index Here 0. Number of bytes saved by a storage index; this is a reflection of how many physical disk I/O bytes (and by proxy, requests) were saved due to a storage index eliminating candidate blocks. QUESTION 19How does partition pruning, a 11g R2 database feature, help to improve performance on an Exadata Database Machine? A. Partition pruning allows you to reduce a 5 TB I/O operation to a much smaller I/O operation and therefore, enables a much faster return of information.B. Using partition pruning can force the optimizer to use that method instead of Smart Scan.Partitioning in Exadata should be used wisely.C. Partition pruning is not a supported option in the 11g R2 database code that runs on an Exadata Machine, due to issues with Cost Based Optimizer plans.D. Partition pruning allows you to reduce the size of the physical table by reducing fragmentation within the individual tables.E. Partition pruning allows you to reduce a 5 TB I/O operation to a larger I/O operation and therefore, forces the use of the Smart Scan technology. Answer: E

QUESTION 20Identify the cor[rect steps required to upgrade a 1/8th rack of Exadata to a 1](http://www.oraclebraindump.com/?p=523)/4th rack. A. Remove the doors of the 1/8th rack.Add the new servers.Cable the Database Servers in the rack.Cable the Exadata Storage Servers in the rack.Close the rack. B. Activate all cores by using a software command.Activate all hard drives and flash drives.Create the grid disks.Expand the Oracle ASM diskgroups.Review the new configuration.C. Remove the doors of the 1/8th rack.Add an additional Sun Datacenter InfiniBand Switch.Add the new servers.Cable the Database Servers in the rack.Cable the Exadata Storage Servers in the rack.Close the rack.Configure the new hardware.Close the rack.Configure the new hardware.D. Activate all cores by using a software command.Activate all hard drives and flash drives. Answer: BExplanation:Not A: no need to remove doors.Not C: no additional **RAGOM** Infiband Switch needed.Note:- Database Machine Upgrades:

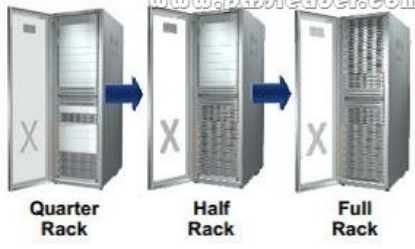

- Database Machine Components and Upgradeability: Database **Database Database Machine Full Machine Half** Machine Rack Rack **Quarter Rack Database Servers**  $\overline{8}$  $\overline{4}$  $\overline{2}$  $\overline{7}$  $14$  $\overline{3}$ **Exadata Storage**  $G$ ro $\Theta$ **Servers**  $2997$ m **InfiniBand** 3  $\overline{2}$  $\overline{2}$ Switches Upgradability Field upgrade Field upgrade Connect multiple Full Racks via the from Half Rack to from Quarter included **Full Rack** Rack to Half Rack InfiniBand fabric

 PassLeader now are offering 100% pass ensure 1Z[0-485 dumps! All 1Z0-485 exam questions have been updated wi](http://www.oraclebraindump.com/wp-content/uploads/2017/11/passleader-1Z0-485-dumps-202.jpg)th correct answers, welcome to download the newest PassLeader 1Z0-485 VCE dumps and PDF dumps:

https://www.passleader.com/1z0-485.html (82 Q&As) BTW: Download PassLeader 1Z0-485 dumps from Google Drive for free: https://drive.google.com/open?id=12x1C2TDaXj894HTQfKIN10fpXS2y2JeW